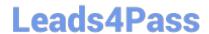

# 300-410<sup>Q&As</sup>

Implementing Cisco Enterprise Advanced Routing and Services (ENARSI) (Include 2023 Newest Simulation Labs)

# Pass Cisco 300-410 Exam with 100% Guarantee

Free Download Real Questions & Answers **PDF** and **VCE** file from:

https://www.leads4pass.com/300-410.html

100% Passing Guarantee 100% Money Back Assurance

Following Questions and Answers are all new published by Cisco
Official Exam Center

- Instant Download After Purchase
- 100% Money Back Guarantee
- 365 Days Free Update
- 800,000+ Satisfied Customers

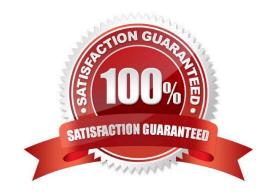

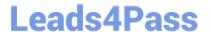

#### **QUESTION 1**

Refer to the Exhibit.

access-list 100 deny tcp any any eq 465 access-list 100 deny tcp any eq 465 any access-list 100 permit tcp any any eq 80 access-list 100 permit tcp any eq 80 any access-list 100 permit udp any any eq 443 access-list 100 permit udp any eq 443 any

The access-lists are configured on the network device. There is a server behind the network device. User are trying to access the server securely however they are not able to access it. What changes would you recommend to the above configuration?

- A. Permit tcp port 465
- B. Permit tcp port 3389
- C. Permit tcp port 443
- D. Permit tcp any any

Correct Answer: C

#### **QUESTION 2**

Refer to the exhibit.

```
R1
router bgp 200
no synchronization
bgp log-neighbor-changes
neighbor 192.168.200.6 remote-as 100
neighbor 192.168.200.6 update-source Loopback0
no auto-summary
ip route 192.168.200.6 255.255.255.255 192.168.100.1
R1#show ip bgp neighbor 192.168.200.6
BGP neighbor is 192.168.200.6, remote AS 100, external link
 BGP version 4, remote router ID 0.0.0.0
 BGP state = Idle
 Last read 00:00:00, last write 00:00:00, hold time is 180, keepalive interval is
 60 seconds
For address family: IPv4 Unicast
 BGP table version 1, neighbor version 0/0
 Output queue size: 0
 Index 1, Offset 0, Mask 0x2
 Connections established 0; dropped 0
 Last reset never
 No active TCP connection
```

The BGP neighbor is not coming up. Which action resolves the issue?

- A. Configure the ebgp-multihop 2 command on R1 toward the neighbor.
- B. Configure a valid router ID on the neighbor that shows an invalid router ID of 0.0.0.0.
- C. The route map on eBGP sessions must allow the prefixes from the neighbor.
- D. Enable synchronization between the neighbors to bring the neighborship up.

Correct Answer: A

#### **QUESTION 3**

When the auth keyword is used in the snmp-server host command, which of the flowing must be configured with an authentication mechanism?

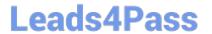

A. the interface

B. the host

https://www.leads4pass.com/300-410.html 2024 Latest leads4pass 300-410 PDF and VCE dumps Download

| C. the user                                                                                                    |
|----------------------------------------------------------------------------------------------------|
| D. the group                                                                                                    |
| Correct Answer: C                                                                                                    |
| The auth keyword specifies that the user should be authenticated using either the HMAC-MD5 or HMAC-SHA algorithms. These algorithms are specified during the creation of the SNMP user.                                                       |
| For example, the following command creates a user named V3User that will be a member of the SNMP group V3Group and will use HMAC-MD5 with a password of MyPassword:                                                                           |
| snmp-server user V3User V3Group v3 auth md5 MyPassword                                                                                                    |
| The authentication mechanism is not configured on the interface. All SNMP commands are executed at the global configuration prompt.                                                                                                    |
| The authentication mechanism is not configured at the host level. The version and security model (authentication, authentication and encryption, or neither) are set at the host level.                                                       |
| The authentication mechanism is not configured at the SNMP group level. The group level is where access permissions like read and write are set. This is why a user account must be a member of a group to derive an access level, even if it |
| is a group of one.                                                                                                    |
| Objective:                                                                                                    |
| Infrastructure Services                                                                                                    |
| Sub-Objective:                                                                                                    |
| Configure and verify SNMP                                                                                                    |
| References:                                                                                                    |
| Configuring SNMP Support > Understanding SNMP > SNMP Versions Cisco IOS Network Management Command Reference > snmp-server engineID local through snmp trap link- status > snmp-server host                                                   |
| QUESTION 4                                                                                                    |
| Refer to the exhibit. An engineer cannot copy the IOS.bin file from the FTP server to the switch.                                                                                                    |

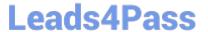

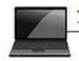

10.0.0.2/24

E0/1

VLAN2

- X

FTP Server

Username: cisco Password: cisco

File to download: IOS.bin

# C:\Users\FTPServer>ping 10.0.0.1

Pinging 10.0.0.1 with 32 bytes of data:

Reply from 10.0.0.1: bytes=32 time=1ms TTL=64

Reply from 10.0.0.1: bytes=32 time=1ms TTL=64

Reply from 10.0.0.1: bytes=32 time=1ms TTL=64

Reply from 10.0.0.1: bytes=32 time=1ms TTL=64

# Ping statistics for 10.0.0.1:

Packets: Sent = 4, Received = 4, Lost = 0 (0% loss),

Approximate round trip times in milli-seconds:

Minimum = 1ms, Maximum = 1ms, Average = 1ms

### Switch#

1

Interface VLAN2

ip address 10.0.0.1 255.255.255.0

!

ip ftp source-interface vlan 2

Switch#copy ftp://cisco:cisco@10.0.0.2/IOS.bin flash:/

Destination filename [IOS.bin]?

Accessing ftp://cisco:cisco@10.0.0.2/IOS.bin...

%Error opening ftp://cisco:cisco@10.0.0.2/IOS.bin (No such file or directory)

Which action resolves the issue?

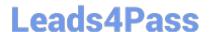

## https://www.leads4pass.com/300-410.html

2024 Latest leads4pass 300-410 PDF and VCE dumps Download

- A. Allow file permissions to download the file from the FTP server.
- B. Add the IOS.bin file, which does not exist on FTP server.
- C. Make memory space on the switch flash or USB drive to download the file.
- D. Use the copy flash:/ ftp://cisco@10.0.0.2/IOS.bin command.

Correct Answer: B

#### **QUESTION 5**

Which IPv6 first hop security feature controls the traffic necessary for proper discovery of neighbor device operation and performance?

- A. RA Throttling
- B. Source or Destination Guard
- C. ND Multicast Suppression
- D. IPv6 Snooping

Correct Answer: D

Latest 300-410 Dumps

300-410 Practice Test

300-410 Study Guide